## [http://sugang.snu.ac.kr](http://sugang.snu.ac.kr/)

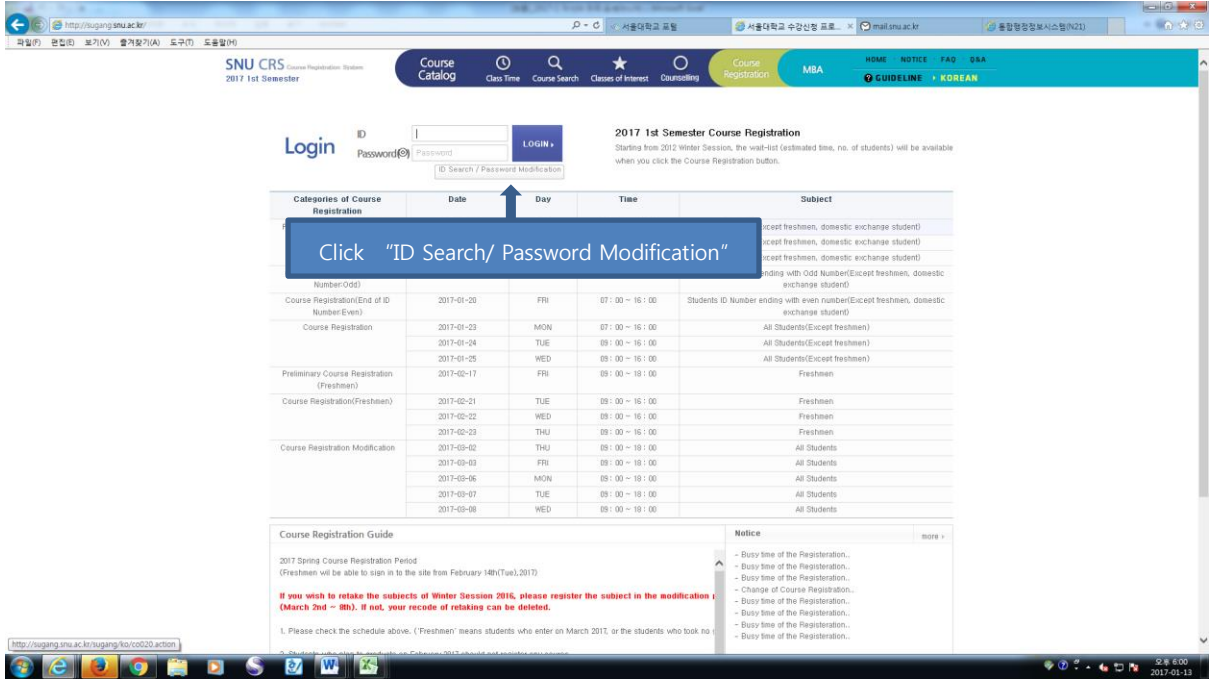

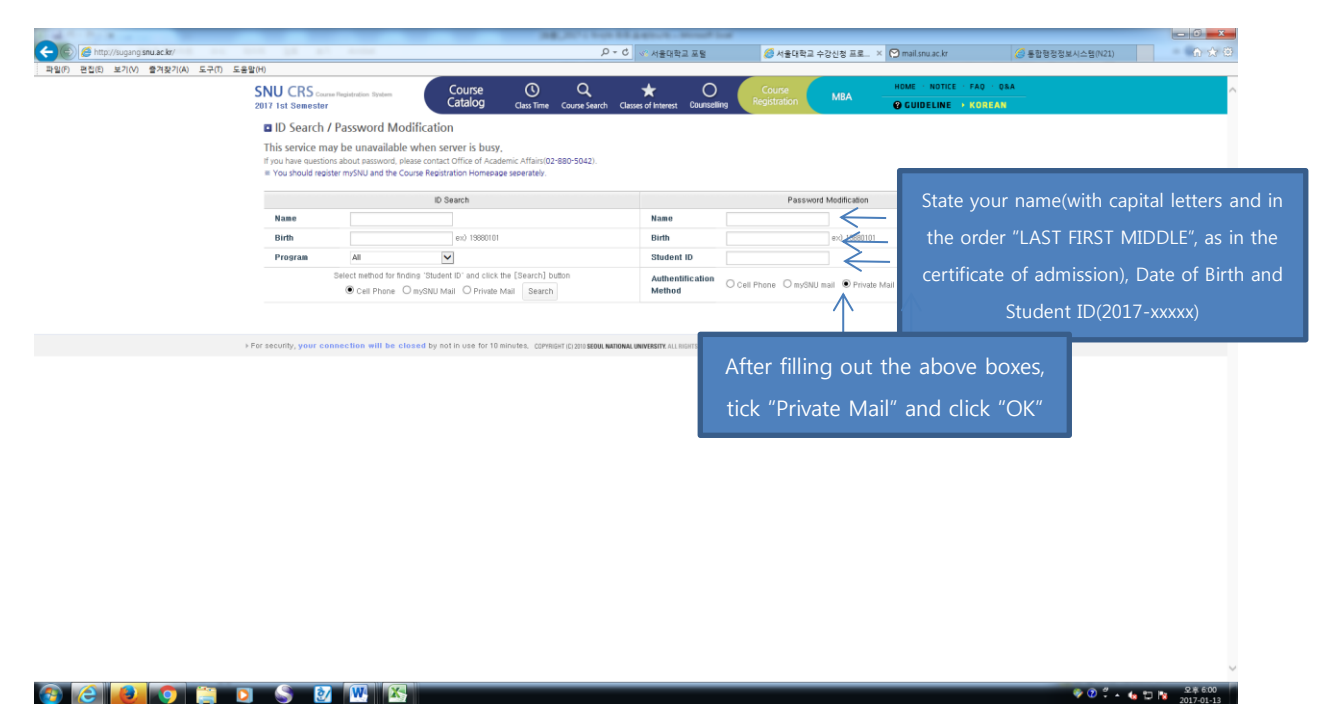

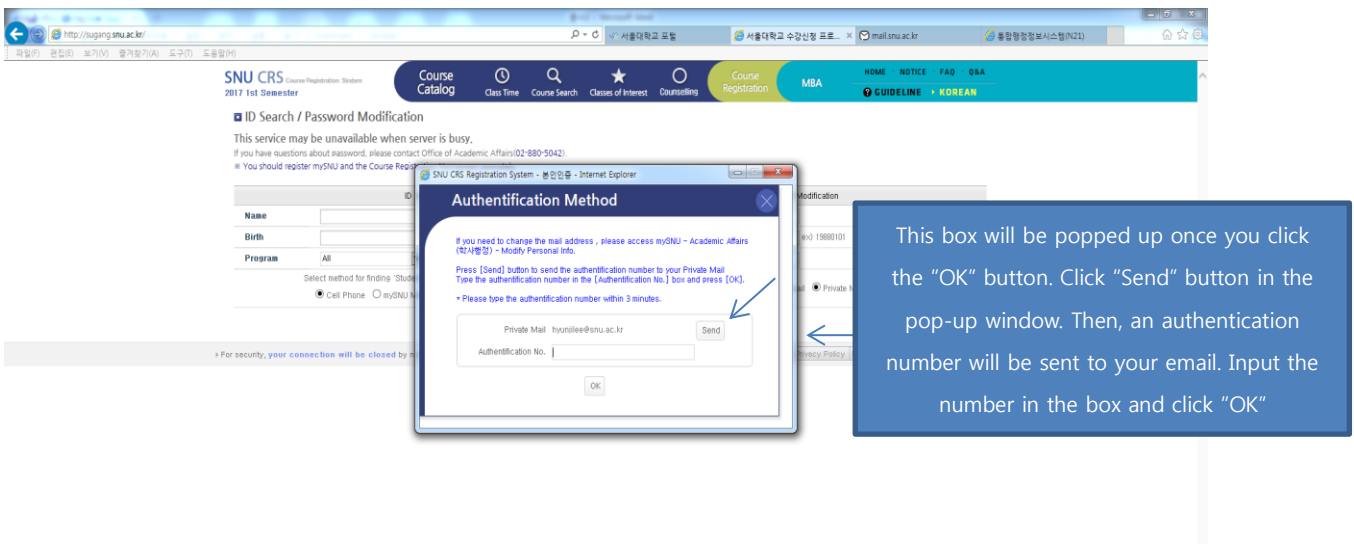

 $\mathbb{C}$   $\mathbb{C}$   $\mathbb{C}$   $\mathbb{C}$   $\mathbb{C}$   $\mathbb{C}$   $\mathbb{C}$   $\mathbb{C}$   $\mathbb{C}$   $\mathbb{C}$   $\mathbb{C}$ 

(<br>- <mark>3 Mttp://sugangsmuac.kr/</mark><br>- 파일(F) 관립(E) 보기(V) 출격장기(A) 도구(T) 도움말(H) O<br>Counselling Course <sup>C</sup><br>Catalog <sub>Class Time</sub>  $Q$  $\star$ **SNU CRS** Course Reg stration System  $\sim$ e<br>Class O GUIDELINE > KOREAN User's Personal Information for Course Registration Change Password ■ Charge Password<br>
Mew Password<br>
→ Charge Password → Charge Password as Shows.<br>
→ Containing at least one in password with the cases below.<br>
→ Containing School and the password with the cases below.<br>
→ Containing Schoo Change Password Create your password and click "Change Privacy Policy E-mail Unautho » For security Password". After that you can login to the course registration page with your ID number and the created password.

 $\sqrt{2}$  .  $\sqrt{2}$   $\sqrt{2}$   $\sqrt$